### **SITOWISE**

# Wilte –<br>Väylävirasto **katselutyökalut**<br>2023-03-24<br>MARJUKKA KOKKONEN - VIITE KEHITYS 2023-03-24 Viite katselutyökalut

Katselutyökalut on tehty osaltaan paikkaamaan TR-aukkoa ->Vastaavat pitkälti Tierekisteristä saatuja näkymiä

Katselutyökalut tuottavat taulukkonäkymiä. Tulokset saadaan ulos Excel-tiedostoihin.

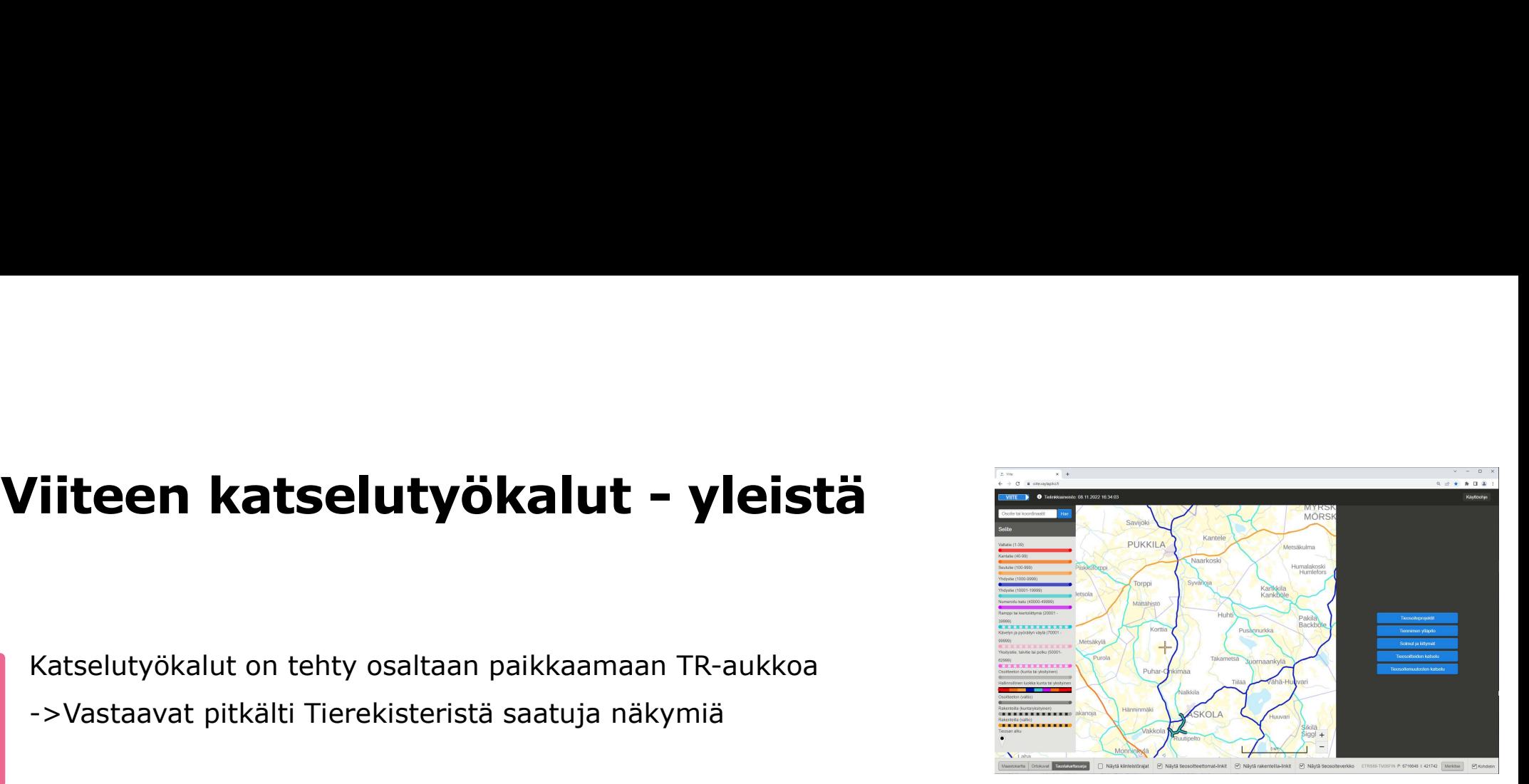

 $\Box$ 

 $\times$ 

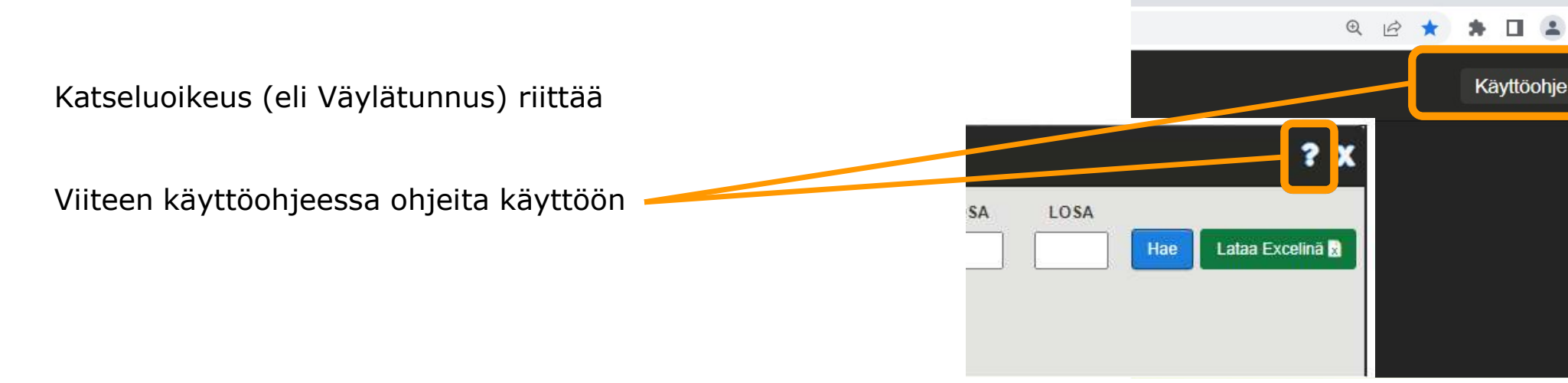

### Katselutyökaluihin pääsee Viiteen alkunäkymästä

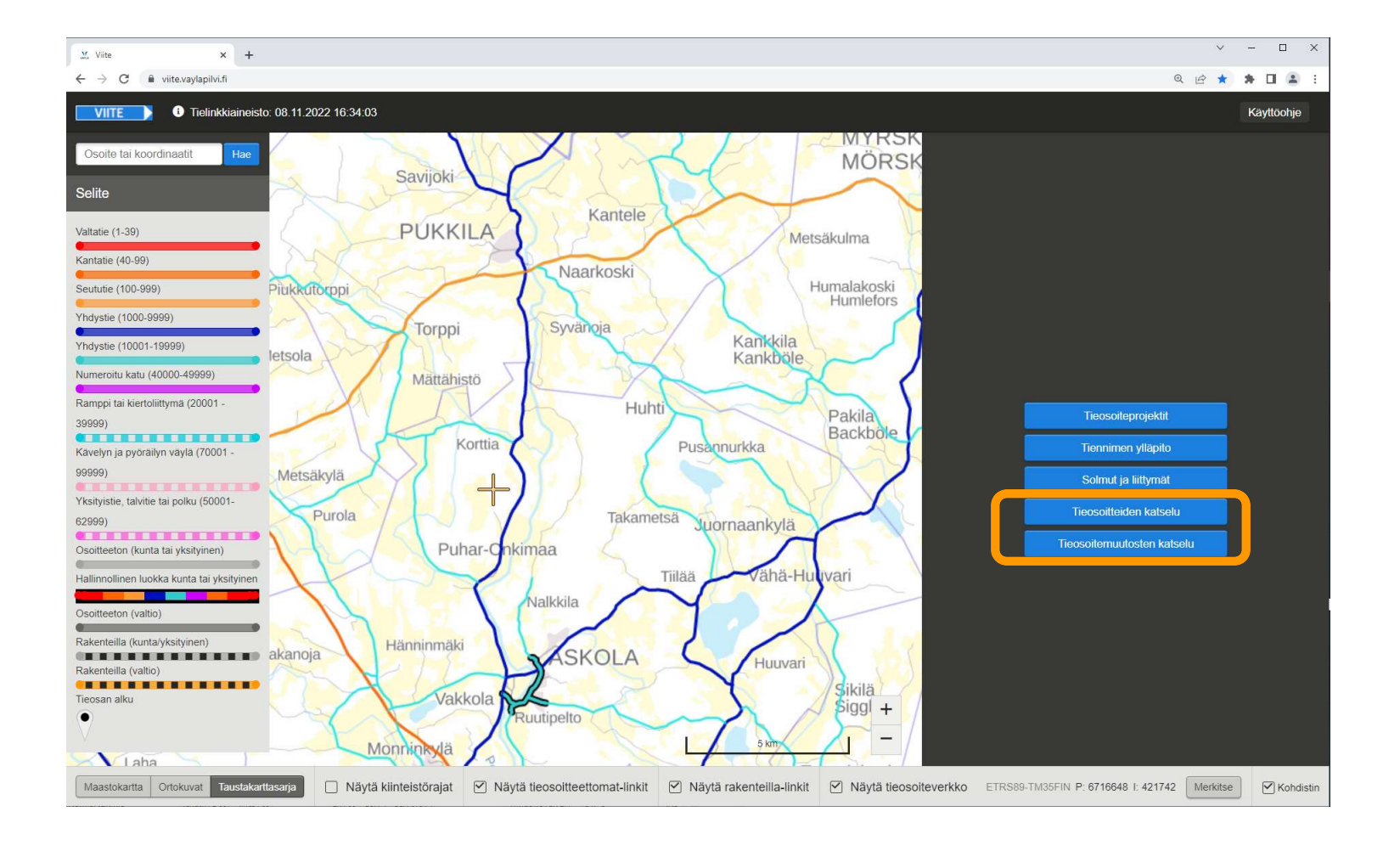

# Mitä dataa katselutyökaluista?

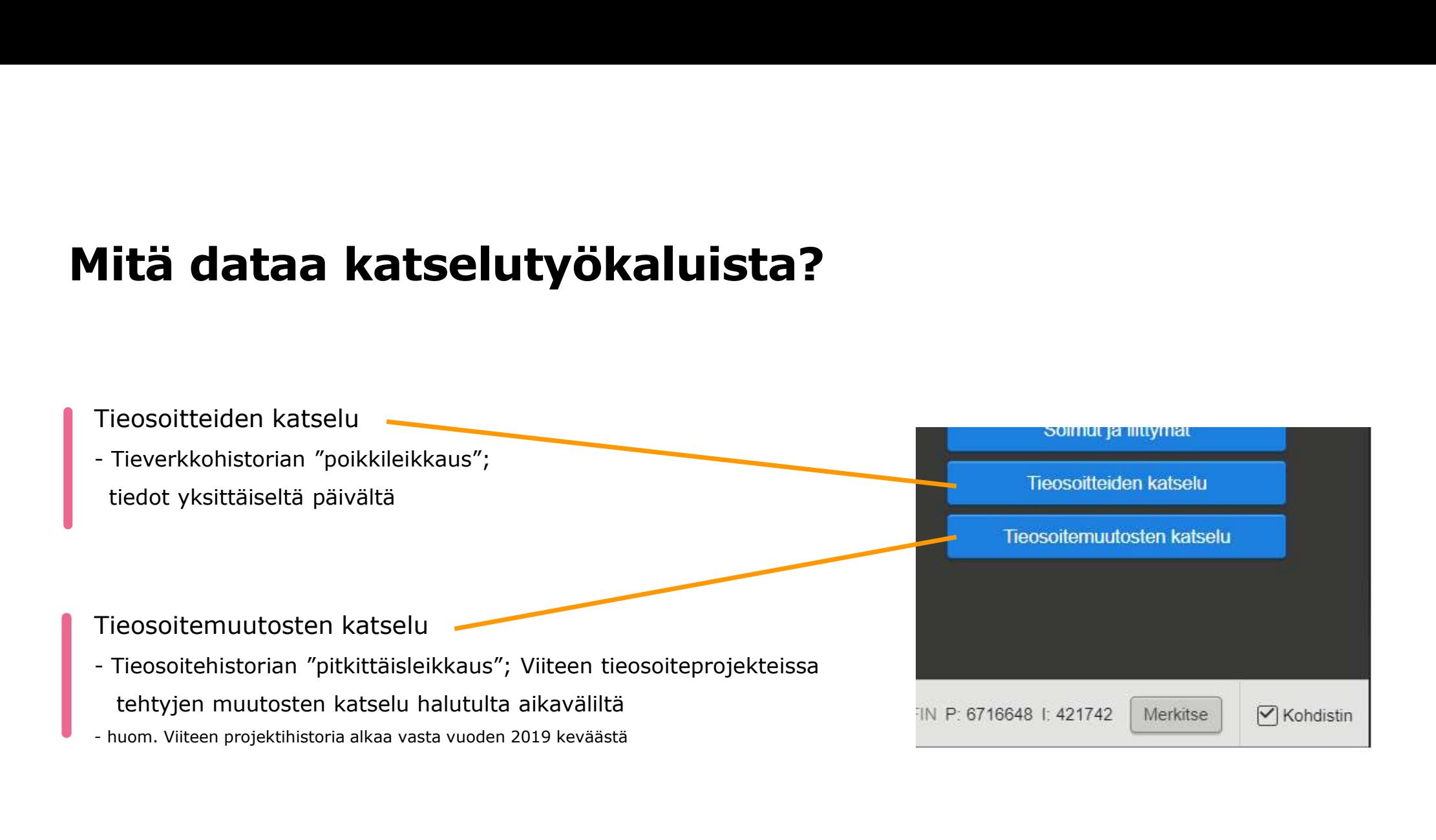

# Esimerkki-walkthrough **Esimerkki-walkthrough<br>
Tieosoitteiden katselu Fieosoitemuutosten ka<br>
• 1.1.2023 Tieosat (pakolliset kentät!) • Projektin hyväksymispvm, 1.<br>
• 1.1.2023, 9(KES), Tieosat (iso-> Excel) • Projektin hyväksymispvm, 1.<br>
• Tänään**

### Tieosoitteiden katselu

- 1.1.2023 Tieosat (pakolliset kentät!)
- $\cdot$  1.1.2023, 9(KES), Tieosat (iso-> Excel)
- 
- Tänään, 9(KES), Liittymät (sama)
- 1.1.2023, 4/200-220, Ajoradat (lista ikkunaan)
- +9(KES) , Ajoradat (karsiutuu lisää; tiedoston nimi) • 1.1.2000 tie 4, Tiennimet
- 

### Tieosoitemuutosten katselu

- Projektin hyväksymispvm, 1.1.2023 (siinä pakolliset)
- **alkthrough<br>• Projektin hyväksymispvm, 1.1.2023 (siinä pakolliset)<br>• Projektin hyväksymispvm, 1.1.2023 (siinä pakolliset)<br>• 25.1.2023, 8(POS) (mahtuu ikkunaan, ks.<br>• 15301, ely pois (tiekohtainen historia) kthrough**<br> **Example 18 Allon Standard Value Standard Projektin hyväksymispvm, 1.1.2023 (siinä pakolliset)**<br>
-25.1.2023, 8(POS) (mahtuu ikkunaan, ks.<br>
voimaantulo vs. hyväksymispvm)<br>
15301, ely pois (tiekohtainen historia) **alkthrough**<br>• Projektin hyväksymispvm, 1.1.2023 (siinä pakolliset)<br>• Projektin hyväksymispvm, 1.1.2023 (siinä pakolliset)<br>• 25.1.2023, 8(POS) (mahtuu ikkunaan, ks.<br>• 15301, ely pois (tiekohtainen historia)<br>• alkuPvm 1.1.2 **alkthrough**<br>• Projektin hyväksymispvm, 1.1.2023 (siinä pakolliset)<br>• - 25.1.2023, 8(POS) (mahtuu ikkunaan, ks.<br>• voimaantulo vs. hyväksymispvm)<br>• 15301, ely pois (tiekohtainen historia)<br>• - alkuPvm 1.1.2000 (pidempi histo
- -

### Tieosoitteiden katselu

# **osoitteiden katselu<br>1988**<br>• Tieosoitevälejä ajoradoittain (hall.luokka katkoo myös)<br>• Tieosoitevälejä tieosittain<br>• Tiennimiä Tieosoitteiden katselu

- Voit hakea
	-
	- Tieosoitevälejä tieosittain
	- Tiennimiä
	- (Näille voit hakea haluamasi päivämäärän mukaiset tiedot)
	- Solmuja
	- Liittymiä
- (Näille voit hakea vain nykyhetken tilanteen; Viiteessä ei ole näille historiaa)<br>• (Näille voit hakea haluamasi päivämäärän mukaiset tiedot)<br>• (Näille voit hakea haluamasi päivämäärän mukaiset tiedot)<br>• (Näille voit hake

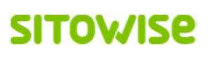

# Tieosoitteiden katselu

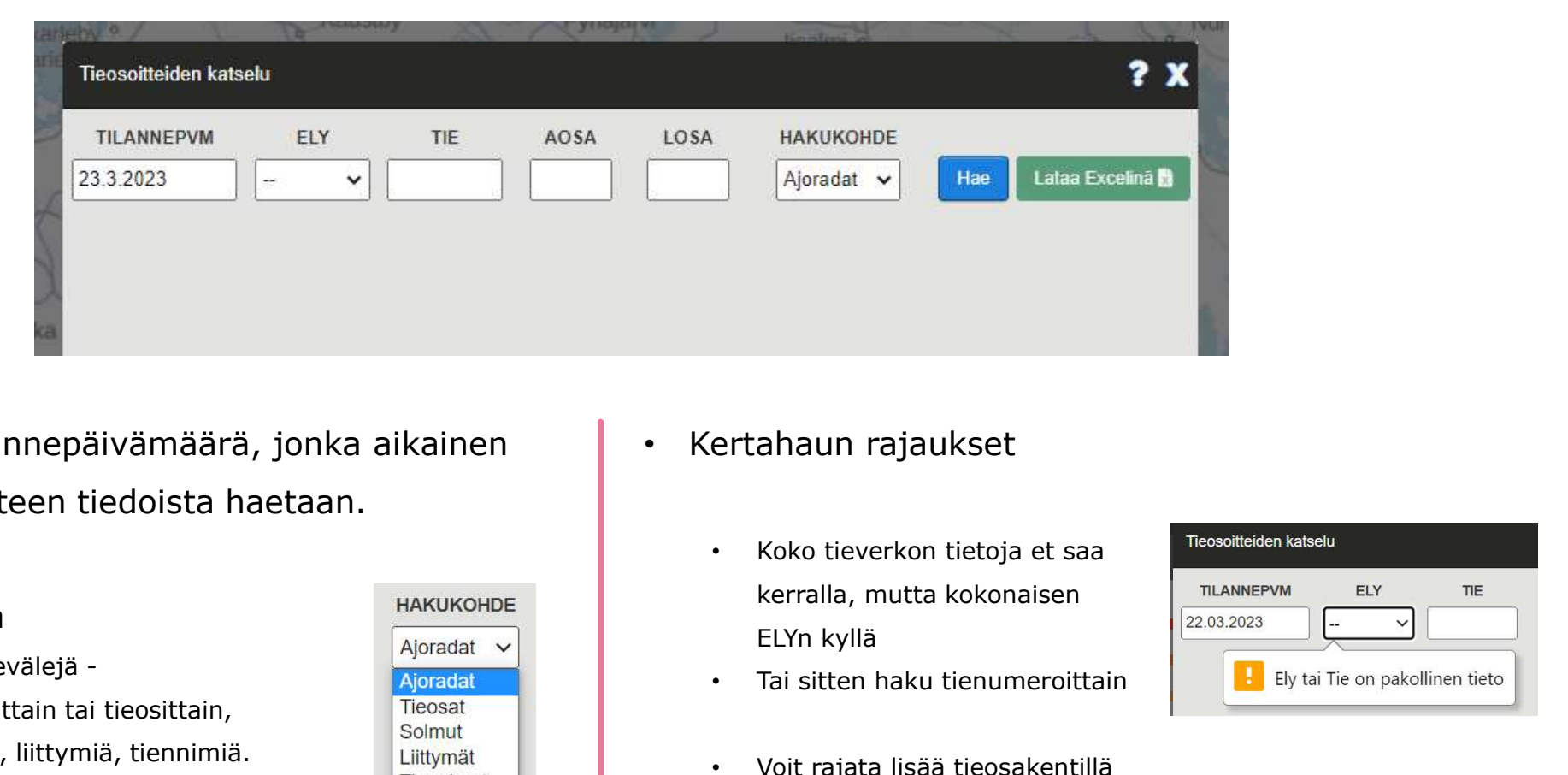

- Valitse tilannepäivämäärä, jonka aikainen | tilanne Viiteen tiedoista haetaan.
- Voit hakea
	- tieosoitevälejä kuulusta kuulusta kuulusta kuulusta kuulusta kuulusta kuulusta kuulusta kuulusta kuulusta kuulu<br>Lainen kuulusta kuulusta kuulusta kuulusta kuulusta kuulusta kuulusta kuulusta kuulusta kuulusta kuulusta
	- solmuja, liittymiä, tiennimiä.

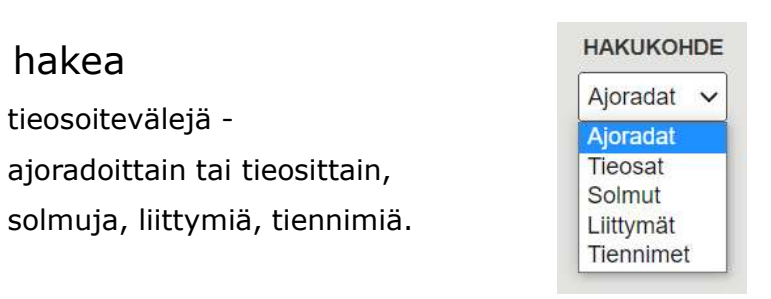

- Kertahaun rajaukset
	- Koko tieverkon tietoja et saa kerralla, mutta kokonaisen
	-
	- Voit rajata lisää tieosakentillä

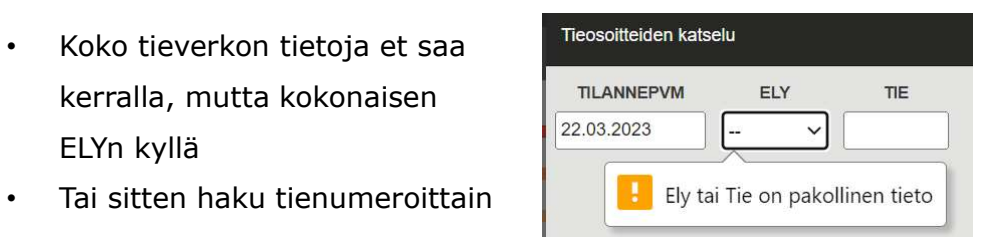

# Tieosoitehakujen tulokset

- Riittävän pieni tulosjoukko tulostetaan taulukoksi katselutyökaluikkunaan
- Suuremmat tulosjoukot (100+ riviä) saa ulos vain Exceltiedostona

Tulostaulu liian suuri, lataa tulokset Excel-taulukkona

• Kaiken kokoiset tulosjoukot voi ladata Excel-tiedostona

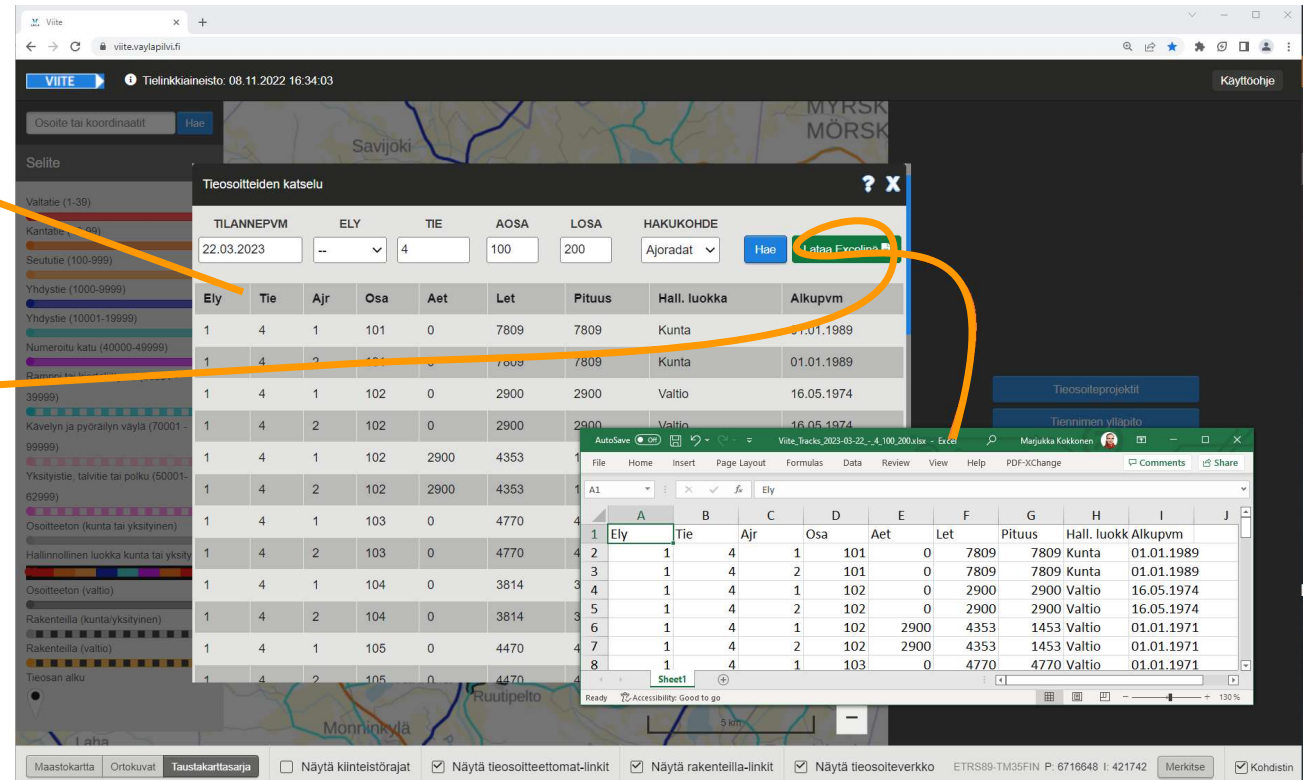

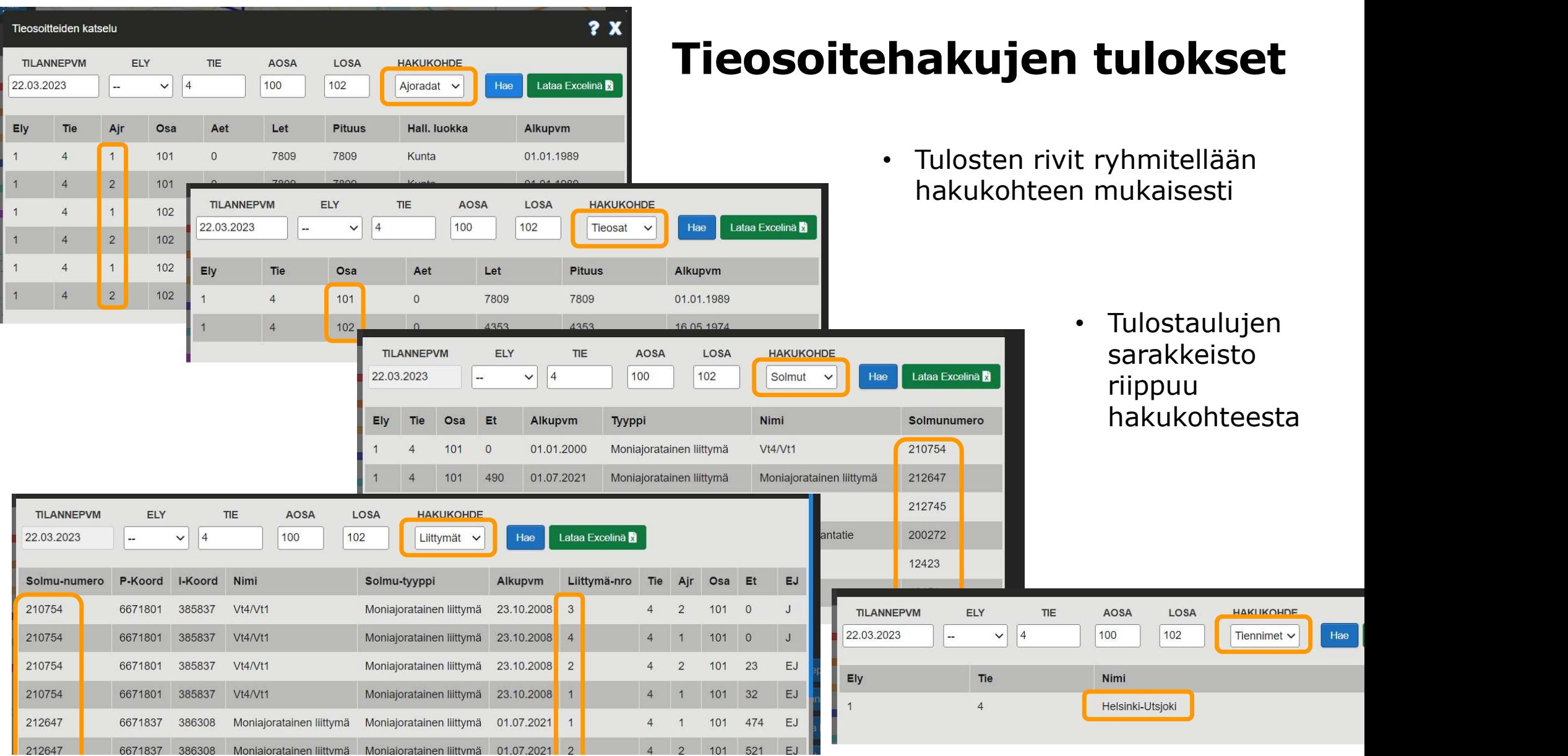

- Voit hakea
	- Tieosoitteiden muutoshistoriaa
- Saat hakemasi aikavälin mukaiset, Viiteen projekteissa syntyneet muutostiedot (vastaavat tieosoiteprojektin yhteenvetotaulukon tietoja)
- Muutostietoja voi hakea joko tieosoiteprojektin hyväksymispäivämäärän mukaan, tai osoitemuutoksen voimaantulopäivän mukaan

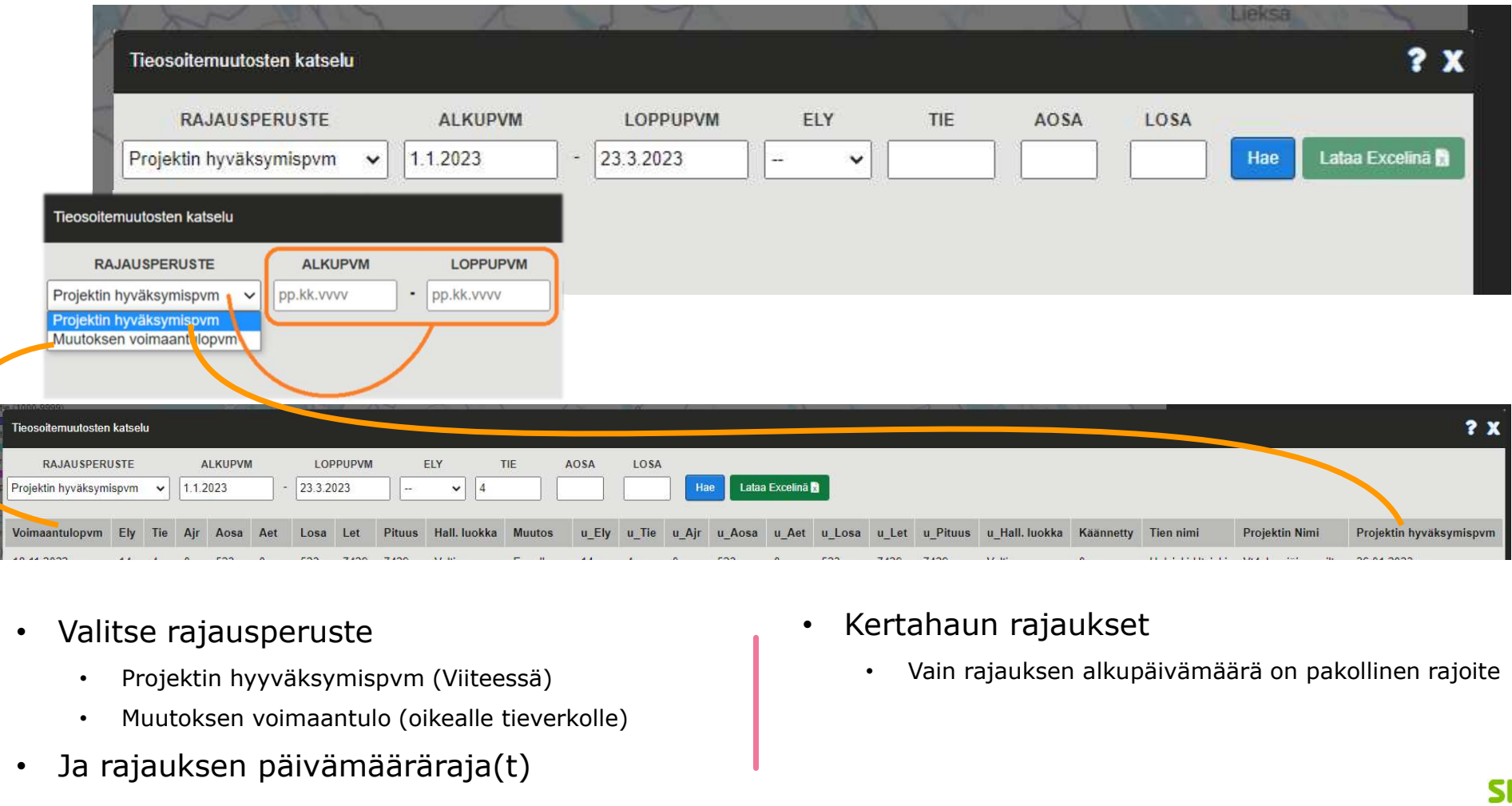

- Valitse rajausperuste
	-
	- Muutoksen voimaantulo (oikealle tieverkolle)
- Ja rajauksen päivämääräraja(t)
- Kertahaun rajaukset
	- Vain rajauksen alkupäivämäärä on pakollinen rajoite

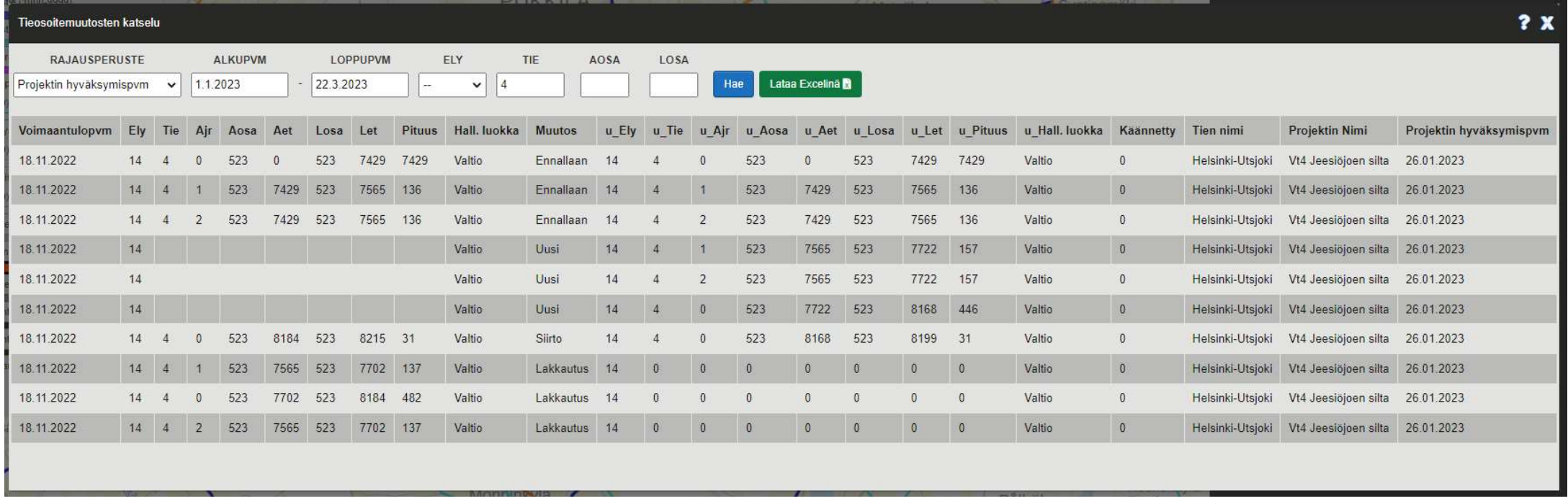

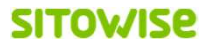

# Kysymyksiä?

Palautteet, toiveet: Järjestelmävastaava: Jani.Lehenberg@vayla.fi

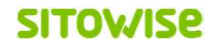